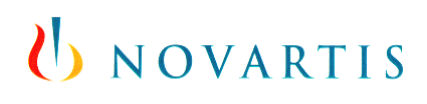

# **GIS Anti-Malware Improvement CR-13**

McAfee VirusScan Enterprise for Storage 1.1.0 IQ Specification

**Doc. No.: GITI\_AV\_IQ\_022\_V.2.0**

Doug Peterson Project Technical Lead GIS OPS

**Approval:**

Daryl Lehman Antivirus Service Manager GIS OPS

Jenny Allen Project Quality Manager GIS IGM

Larry Kiger IGM Manager Antivirus Service GIS IGM

**Author: Signature / Date:** Peterso n Doug Lehma n Daryl Allen Jenny

Kiger Lari

Digitally signed by Peterson Doug DN: SERIALNUMBER=1676816 + CN=Peterson Doug, OU=externalgold, DC=novartis, DC=com Reason: I am the author of this document.

Date: 2014.04.29 15:17:07 --5:00

Digitally signed by Lehman Daryl DN: SERIALNUMBER=1429135 + CN=Lehman Daryl, OU=AL, OU=people, DC=novartis, DC=com

Reason: I am approving this document.

Date: 2014.05.06 13:29:04 --5:00

Digitally signed by Allen Jenny DN: SERIALNUMBER=1746211 + CN=Allen Jenny, OU=externalgold, DC=novartis, DC=com Reason: I am approving this document.

Date: 2014.05.07 12:05:51 --5:00

Digitally signed by Kiger Larry DN: SERIALNUMBER=1714417 + CN=Kiger Larry, OU=AL, OU=people, DC=novartis, DC=com Reason: I am approving this document. Date: 2014.05.13 14:20:19 -- 5:00

# U NOVARTIS

# **Document History**

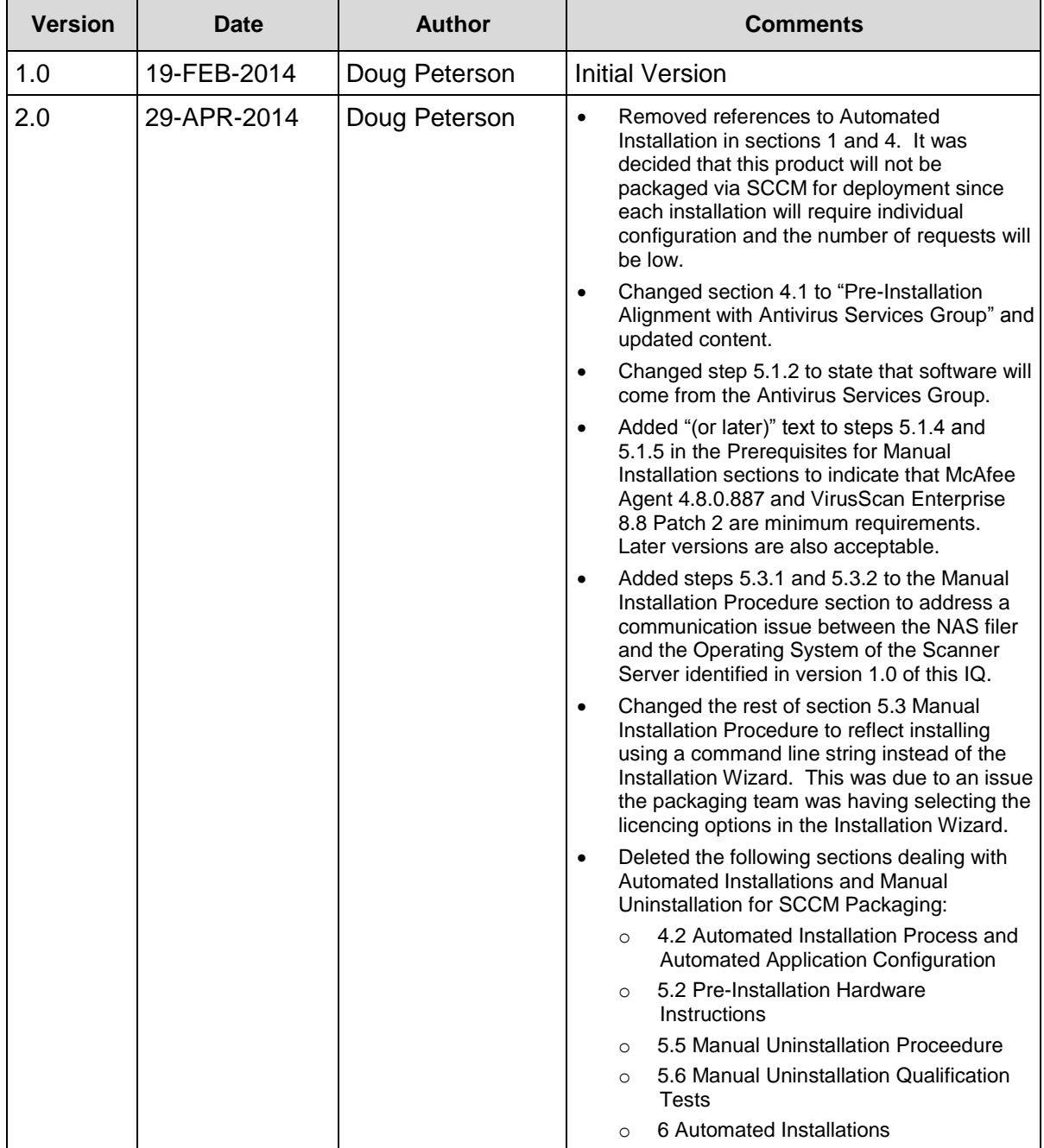

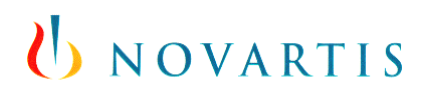

# **Table of Contents**

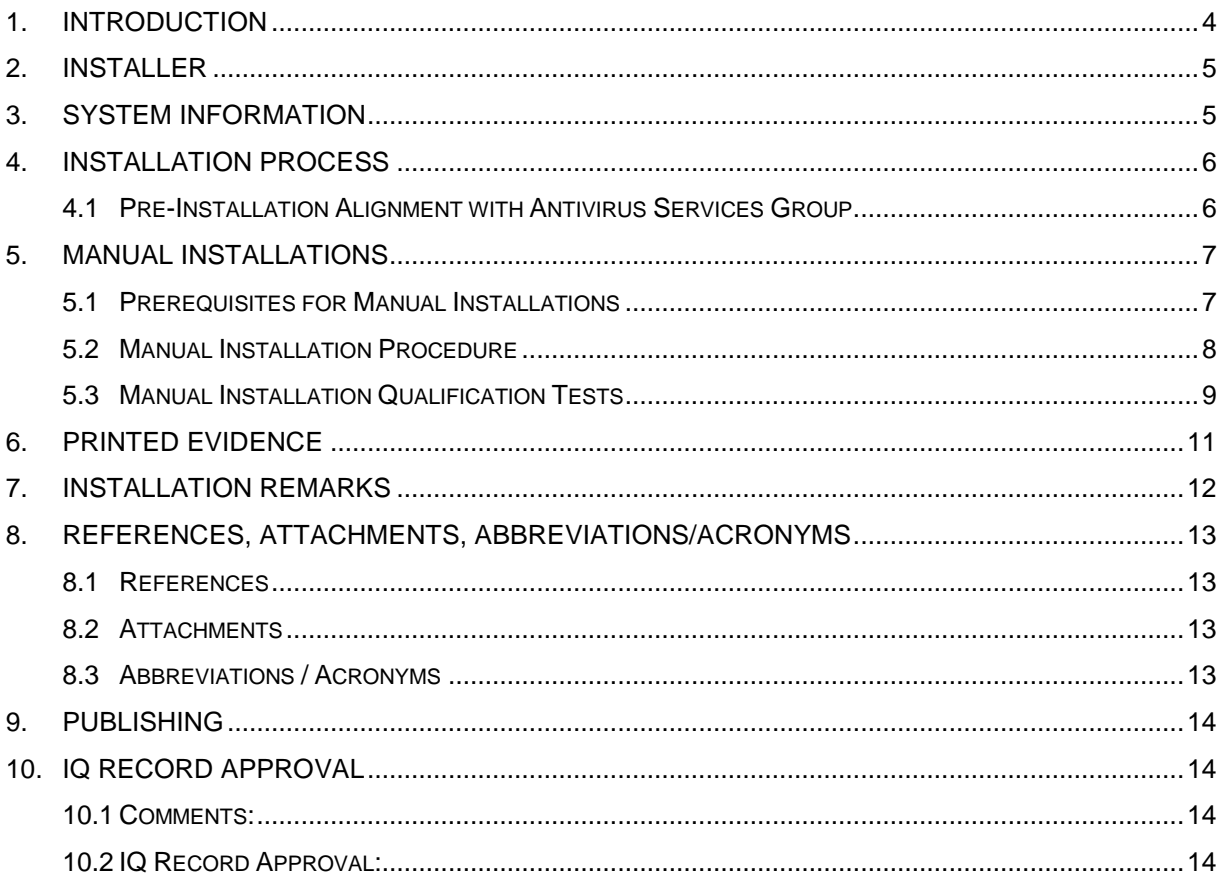

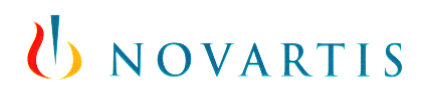

# <span id="page-3-0"></span>**1. Introduction**

This document aims to document the manual installation steps and verification for McAfee VirusScan Enterprise for Storage 1.1.0.

#### **Comments to the installer:**

An Installation Qualification, or IQ, is a document that provides verification that a system is installed according to manufacturer specifications.

To satisfy regulations this document must be written and pre-approved. There are strict guidelines guiding the creation of this document, so please read the following rules carefully and do not deviate from these rules:

- 1. Write in **ink**. If you make a mistake, draw a **single line** through the mistake, and **initial**  and **date it.**
- 2. **Do not leave any blank fields.** If something does not apply to this system, write **N/A, initial and date** in the appropriate space with a brief explanation of why. Alternatively, if it is foreseeable that certain sections may not always be applicable, a conditional check box indicating non-applicability, accompanied by suitable instructions, can be used to skip inapplicable steps.
- 3. If you do not or cannot complete some action listed on this form, select **NO** and make a footnote in the **Installation Remarks** section at the end of this form.
	- a. If you use a different version of a utility or component specified in this form, **footnote** the entry, and provide the version of the utility or component in the **Installation Remarks** section. **Include the reason** for using a different version.
- 4. If you observe any errors during the assembly, testing, or shutdown of the system, please make a note of your observations in the **Installation Remarks** section.
- 5. When you are required to print evidence in support of the documentation, please **date** and **initial** the first page of the hardcopy and staple or otherwise bind the pages of the printout together. See the **Printed Evidence** section for further instruction.
- 6. If there is a field for you to sign or initial, please do so. **Every** field requiring a signature or initials **must** be signed.
- 7. Please fill out by hand.
- 8. Fill in data **during** execution, **not after** completion.

# <span id="page-4-0"></span>**2. Installer**

The Installer is the person performing the following steps and as such, is the person that signs off on each step as it is completed. In the rare case that more than one installer is working on the same system and is personally performing the steps in this IQ, the second and subsequent additional installer's names should be written into the space provided.

*Record the printed name, the signature and the initials of the persons who carry out the testing, plus the date format they usually apply. Sign at activity start.*

| <b>Name</b><br>(print characters) | <b>Company / Role</b> | <b>Signature</b> | <b>Initials</b> | <b>Date</b><br>(DD-MMM-YYYY<br>Format) |
|-----------------------------------|-----------------------|------------------|-----------------|----------------------------------------|
|                                   |                       |                  |                 |                                        |
|                                   |                       |                  |                 |                                        |
|                                   |                       |                  |                 |                                        |

# <span id="page-4-1"></span>**3. System Information**

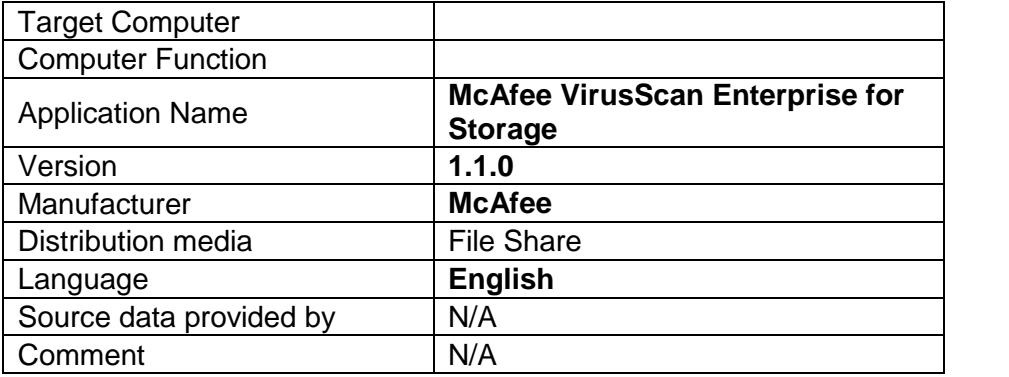

# UNOVARTIS

### <span id="page-5-0"></span>**4. Installation Process**

The install instructions in this document will be limited to the manual installation on Windows 2008 R2 Server (or later) with McAfee Agent 4.8 (or later) and McAfee VirusScan Enterprise 8.8 Patch 2 (or later) installed to verify that McAfee VirusScan Enterprise for Storage 1.1.0 is correctly installed as expected.

### <span id="page-5-1"></span>**4.1 Pre-Installation Alignment with Antivirus Services Group**

The installer will need to open a Remedy Incident and have it assigned to the **GL\_Antivirus** resolver group requesting the "McAfee VirusScan Enterprise for Storage 1.1.0" software. The installer will also need to include the following required information in the Remedy Incident:

- 1. IP Address(es) of NAS Filer(s)
- 2. Computer name(s) and location(s) of the Server(s) that will be configured as Scanner Server(s) and have McAfee VirusScan Enterprise for Storage 1.1.0 installed.
- 3. AD Account ID that has been granted Read, Write, and Backup rights to the NETAPP filer(s).

Once the Remedy Incident is assigned to the **GL\_Antivirus** resolver group, a member of the Antivirus Services Group will contact the installer with any questions on information provided in the Remedy Incident. The Antivirus Services Group member will also work with the installer to review VirusScan Enterprise for Storage 1.1.0 policy configuration settings and any required Virus Scan policy exclusions. The Antivirus Services Group member will help the installer get a request submitted to Novartis Security for approval of any needed Virus Scan policy exclusions. Once any policy exclusions have been approved by Novartis Security, the Antivirus Services Group member will work with the installer to get the policy updates implemented on the ePO Server.

NOTE: This process can take several weeks depending on what exclusions are being requested, so ample time must be planned to allow this work to be completed.

Once all policy exclusions and settings are approved and implemented, the Antivirus Services Group member will provide the "McAfee VirusScan Enterprise for Storage 1.1.0" software to the installer to complete the manual execution of this IQ.

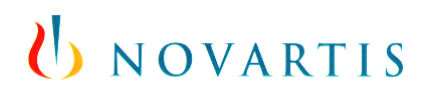

# <span id="page-6-0"></span>**5. Manual Installations**

### <span id="page-6-1"></span>**5.1 Prerequisites for Manual Installations**

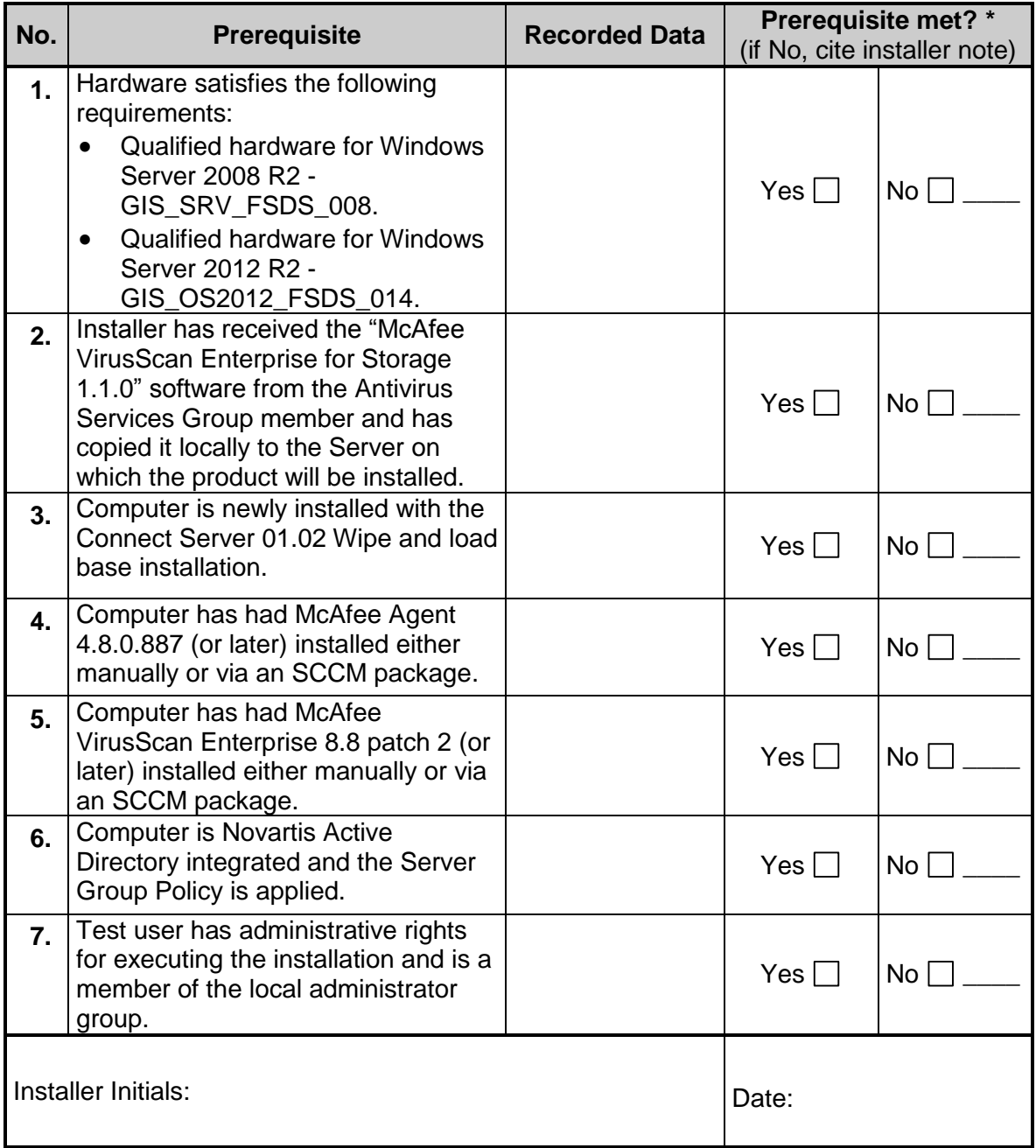

# U NOVARTIS

### <span id="page-7-0"></span>**5.2 Manual Installation Procedure**

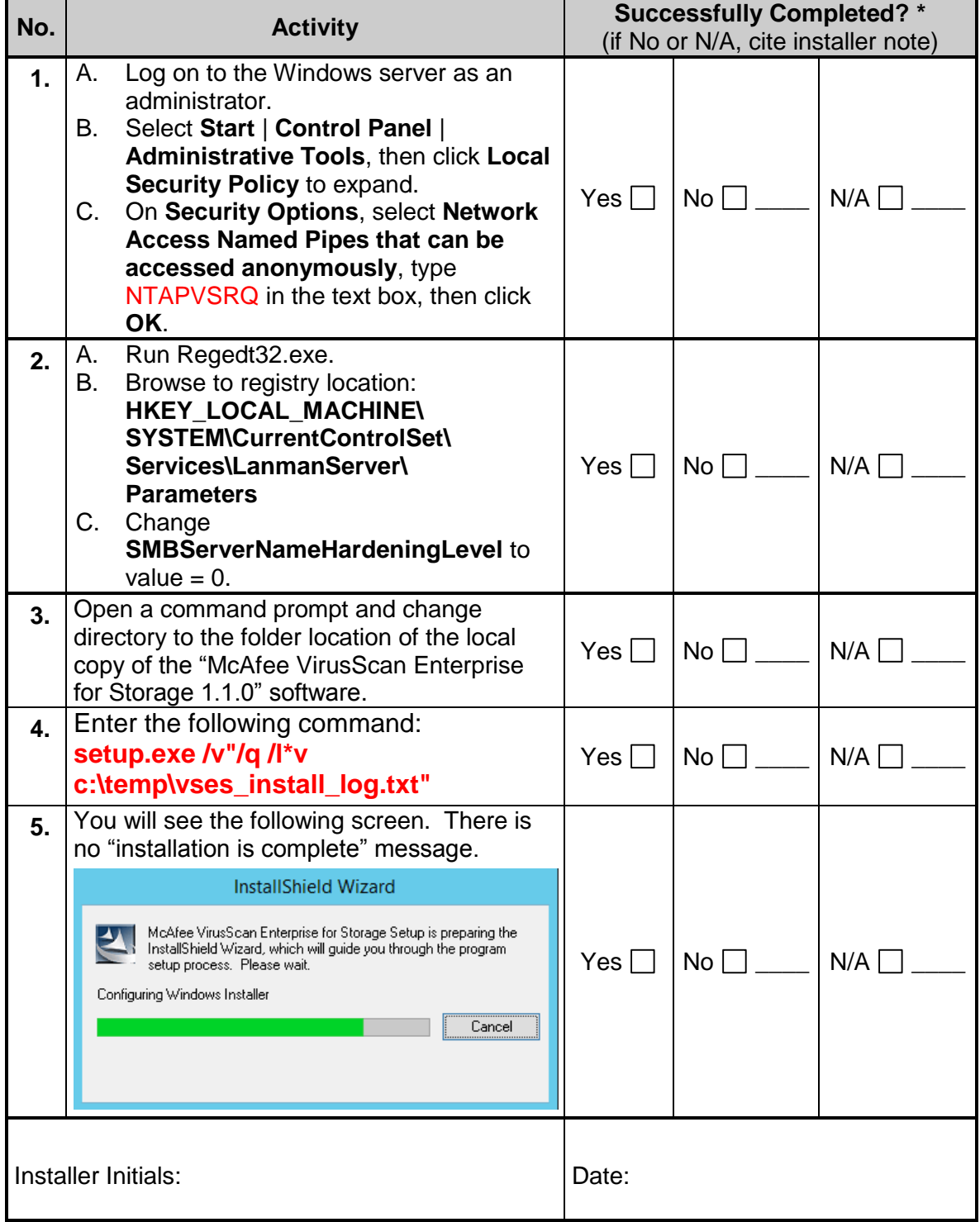

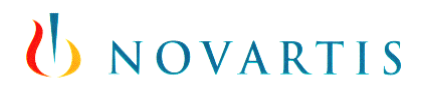

### <span id="page-8-0"></span>**5.3 Manual Installation Qualification Tests**

**Installer instructions:** The installer will fill in the "Observed Result", a pass / fail assessment, and initial and date the test by hand at the time of testing. Printed evidence should be handled as per the instructions in the **Printed Evidence** section.

**IMPORTANT: The following tests must be performed to validate the installation process. Follow these instructions and report errors during tests or differences from expected results.**

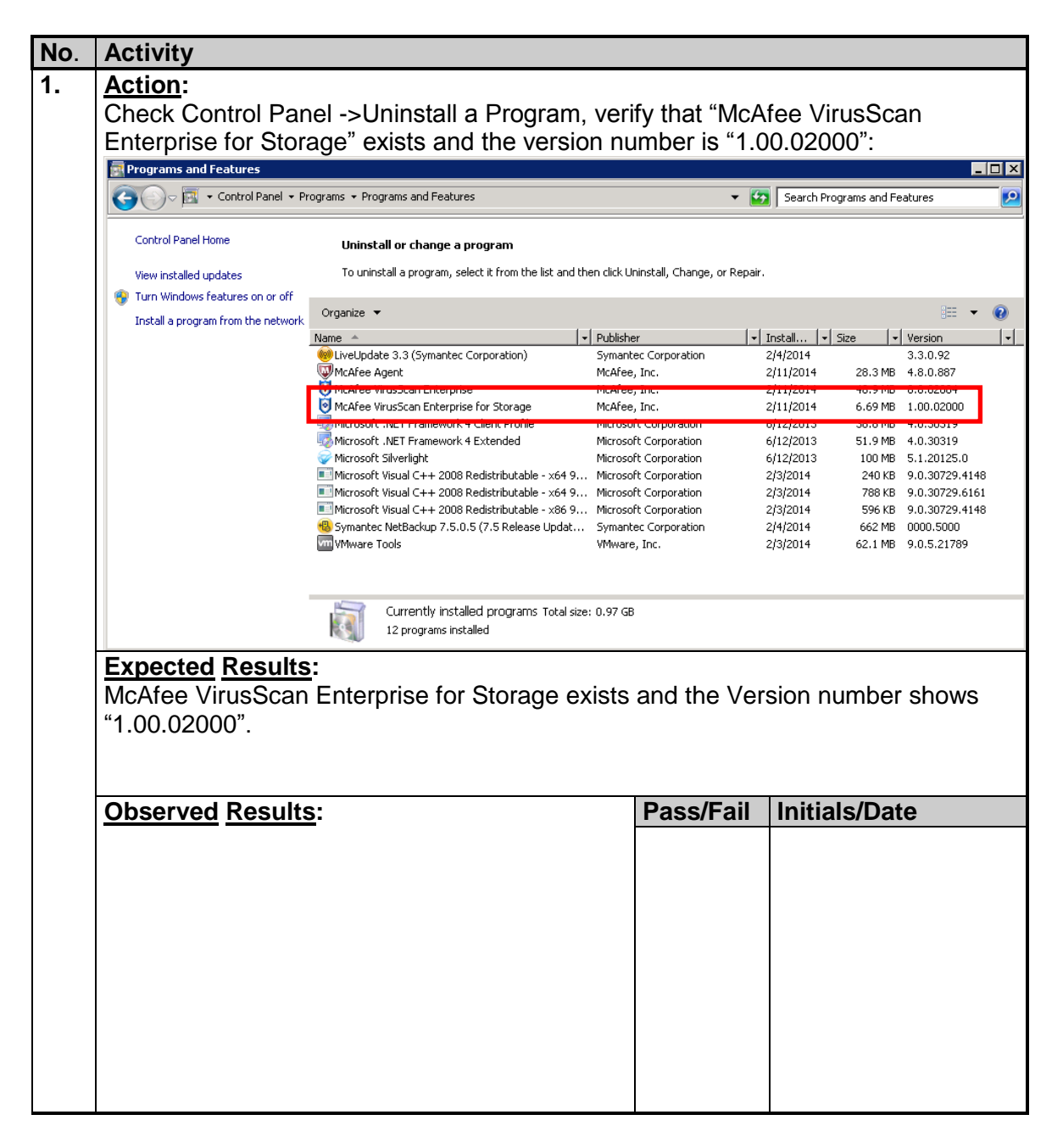

# U NOVARTIS

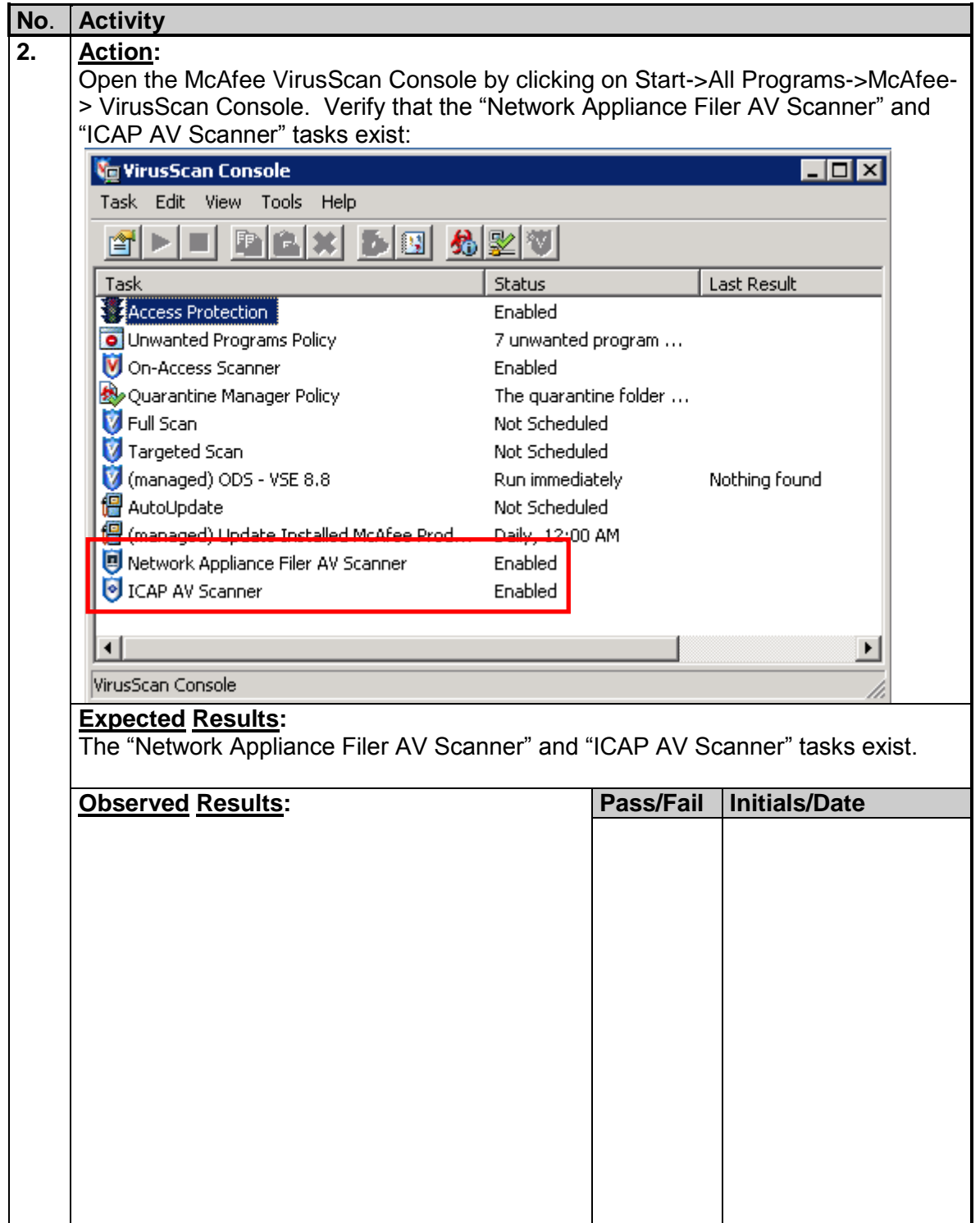

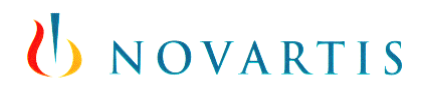

### <span id="page-10-0"></span>**6. Printed Evidence**

**If printed evidence is used to document an observation, attach all the printouts to this document. Each printout must be uniquely and consistently referenced to an installation or testing step (e.g. IQ document number and attachment number), initialed and dated. If a printout exceeds one page, the pages should be numbered (x of x) and attached to the end of this document. Insert the total number of attached documents below or screenshots can be added in the table below.**

**This document contains \_\_\_\_\_ attachments.**

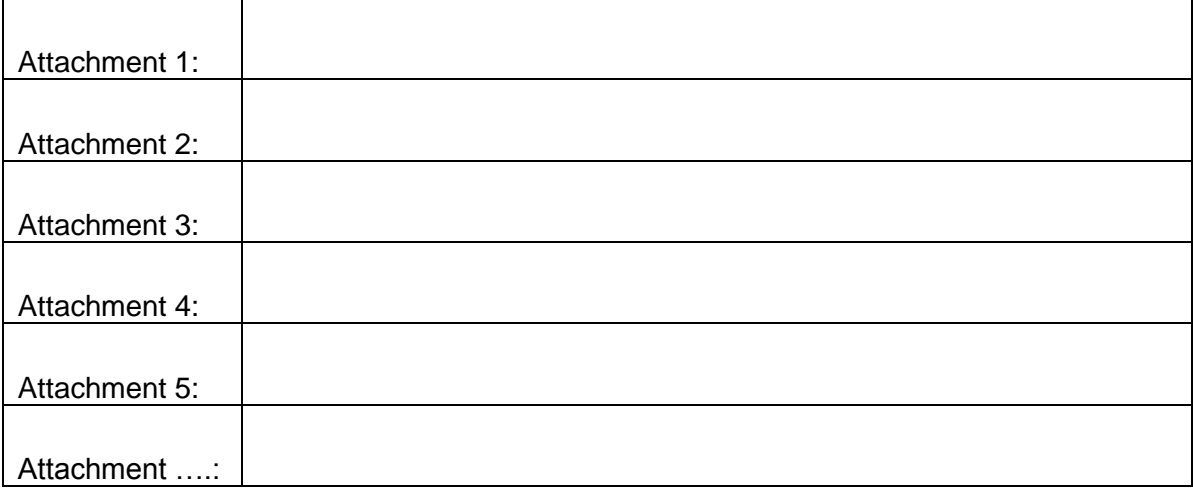

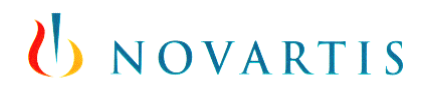

### <span id="page-11-0"></span>**7. Installation Remarks**

**This section is intended for recording observations of "abnormal" conditions. Such conditions could include steps that could not be carried out as written or observations of unexpected behavior. Each remark must be assessed for impact and an explanation given as to why the process can still be deemed successful.**

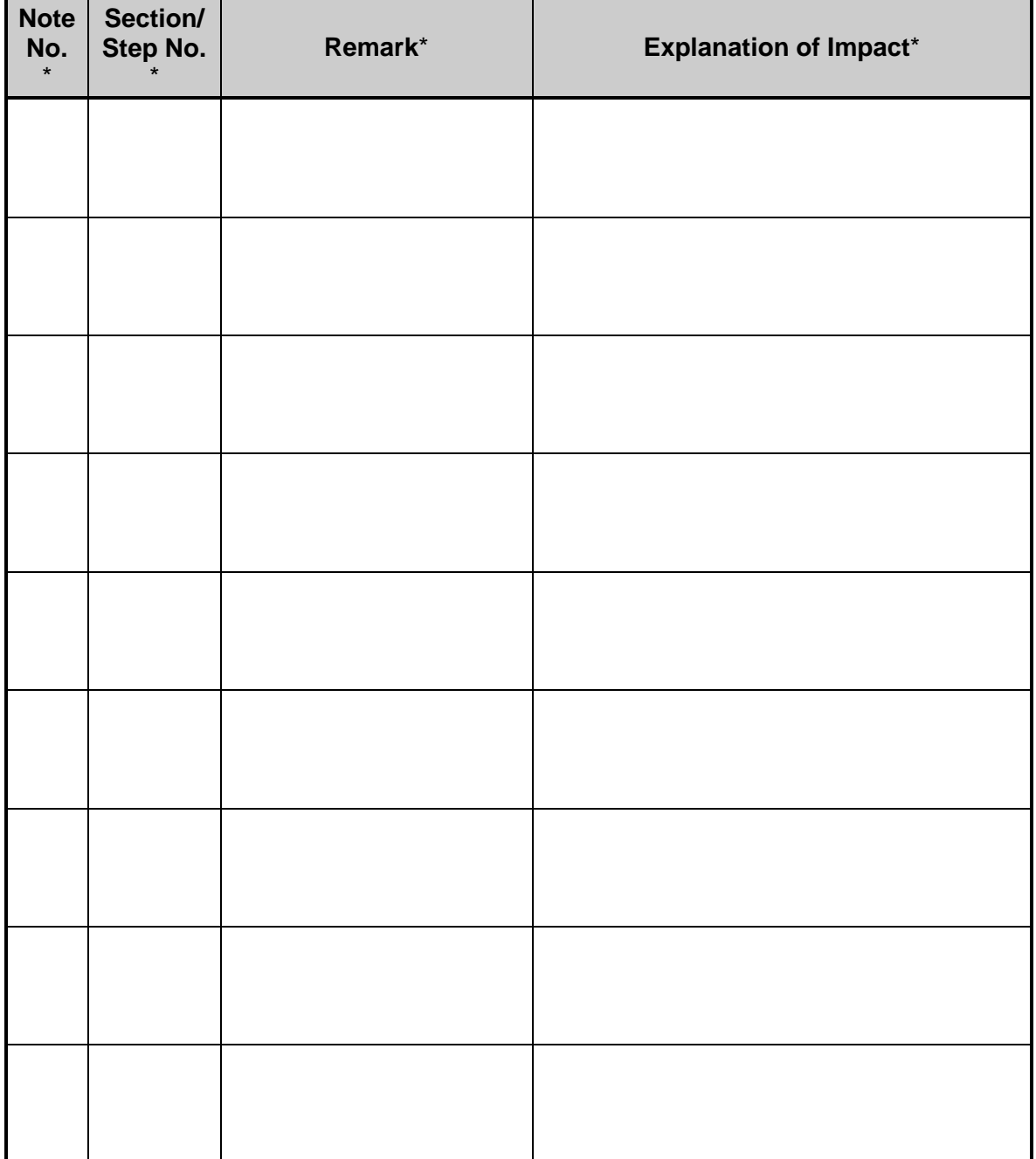

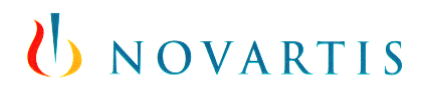

# <span id="page-12-0"></span>**8. References, Attachments, Abbreviations/Acronyms**

### <span id="page-12-1"></span>**8.1 References**

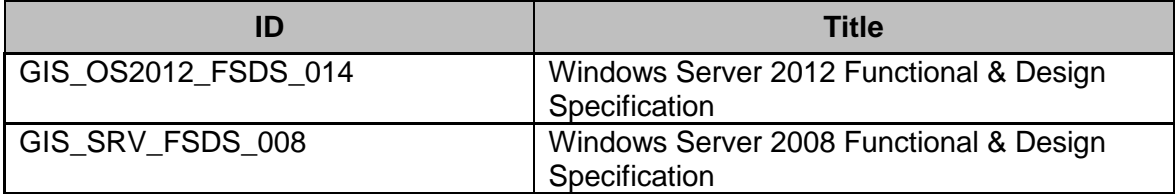

#### <span id="page-12-2"></span>**8.2 Attachments**

**Add references to any attachments to this document and define their management.** 

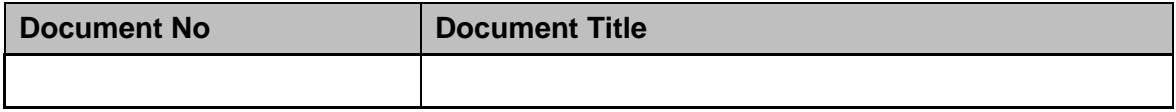

### <span id="page-12-3"></span>**8.3 Abbreviations / Acronyms**

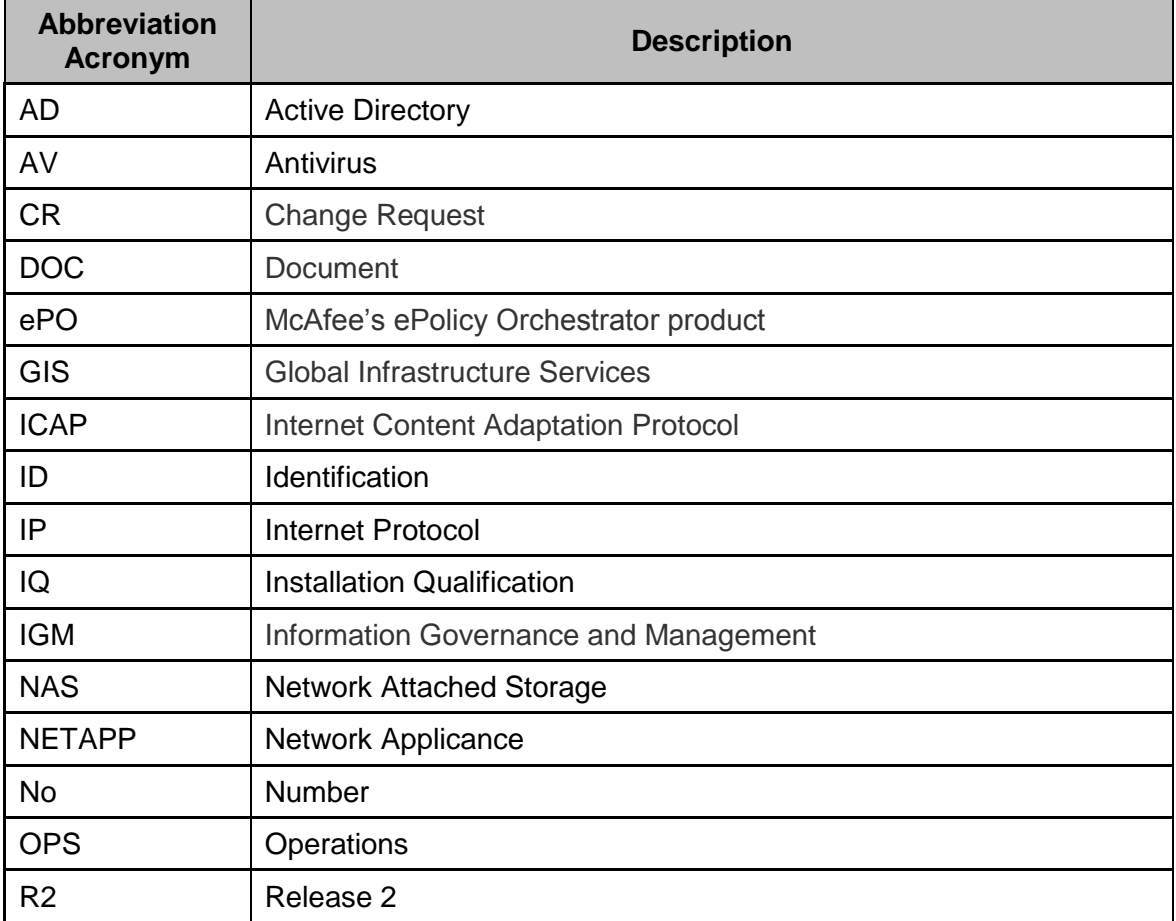

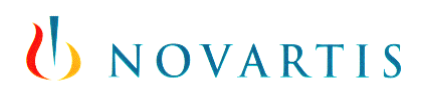

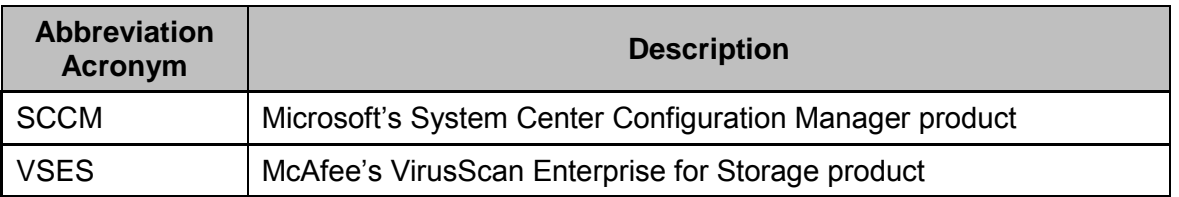

### <span id="page-13-0"></span>**9. Publishing**

This document is published in the GIS Anti-Malware Improvement SharePoint site.

# <span id="page-13-1"></span>**10. IQ Record Approval**

#### <span id="page-13-2"></span>**10.1 Comments:**

Installation and tests performed according to the data given in this specification: *\**

<span id="page-13-3"></span>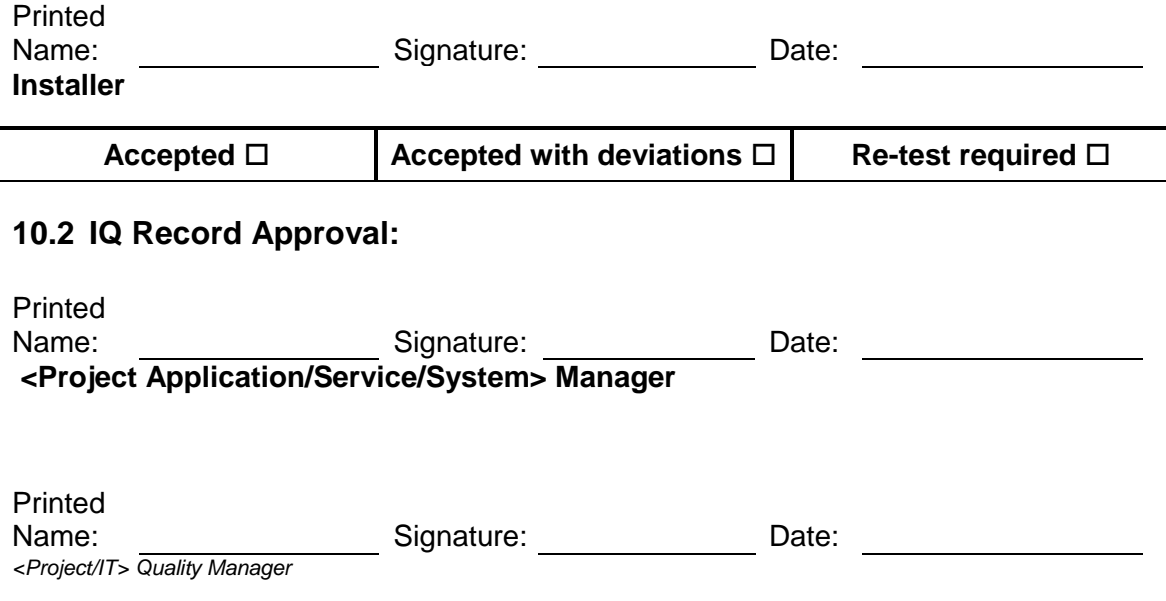